# What's New: CA Performance Management 2.4

Introducing our Latest Release

**January 2015**

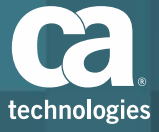

## Release Overview

Why you should upgrade to this release

- **Key new features resolve challenges** deploying CA Performance Management for mega scale infrastructures and will encourage more usage
- We have introduced a new way to increase speed to get the right data into the system with our new Out of Band Certification Support
- We are innovating new ways to increase speed to get the right data out of the system the way your users want to consume it  $-$  with OpenAPI

#### **100% Delivered – On Time**

#### **CA Performance Management 2.4**

#### **User Experience**

- $\checkmark$  Improved usability & Customer Enhancements
- $\checkmark$  New Look and Feel to improve visualization of Dashboards and PDFs
- $\checkmark$  Site/Group Navigation Improvements
- $\checkmark$  New OpenAPI interface for simple access to configuration & data extraction
- $\checkmark$  New OpenAPI fast TTV with SmartQuerry Builder
- $\checkmark$  Improve Dashboard Visualization of Events with new filtering controls
- $\checkmark$  Improve Event Notification with additional event attributes and more flexible forwarding rules

#### **Core Processing & Storage**

- $\checkmark$  Enable faster customer access to new certifications w/out-ofband cert support
- $\checkmark$  Allow Non-DA Administrators to Configure Threshold Monitoring
- $\checkmark$  Improve Workflows to Configure Thresholds & Event Processing on all subcomponents
- $\checkmark$  Improve component level poll controls w/ enhanced filtering for all subcomponents

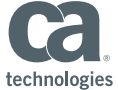

# Usability and Customer Enhancements

- 1. CSS updates for freshened look and feel
- 2. UI indication on dashboards to easily identify "pinned" views (those with their context fixed at the view level)
- 3. Site Path (breadcrumbs) when site selected in dashboard
- 4. Auto-expand group tree to place current selected group in view when changing groups.
- 5. Enhance Site group information displayed on Context page.
- 6. Enhance Site list views with option to show related (sibling, child) sites.
- 7. Changing dashboard layout should not remove all views
- 8. Allow non-integer threshold values in scorecards
- 9. Offer dynamic URLs in CAPC browser view (NPC had this)
- 10.Improve CSV Export formatting (offer raw data mode)
- 11.Increase max chart count in MultiTrend views
- 12.Improve layout for PDFs (focused changes only).
- 13.Improved Dashboard Granularity Controls
- 14.Privilege OnDemand Reports
- 15.Auto Adjust Y Axis on Trend views to improve visualization of data

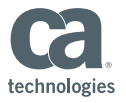

## New Look and Feel

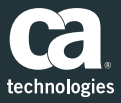

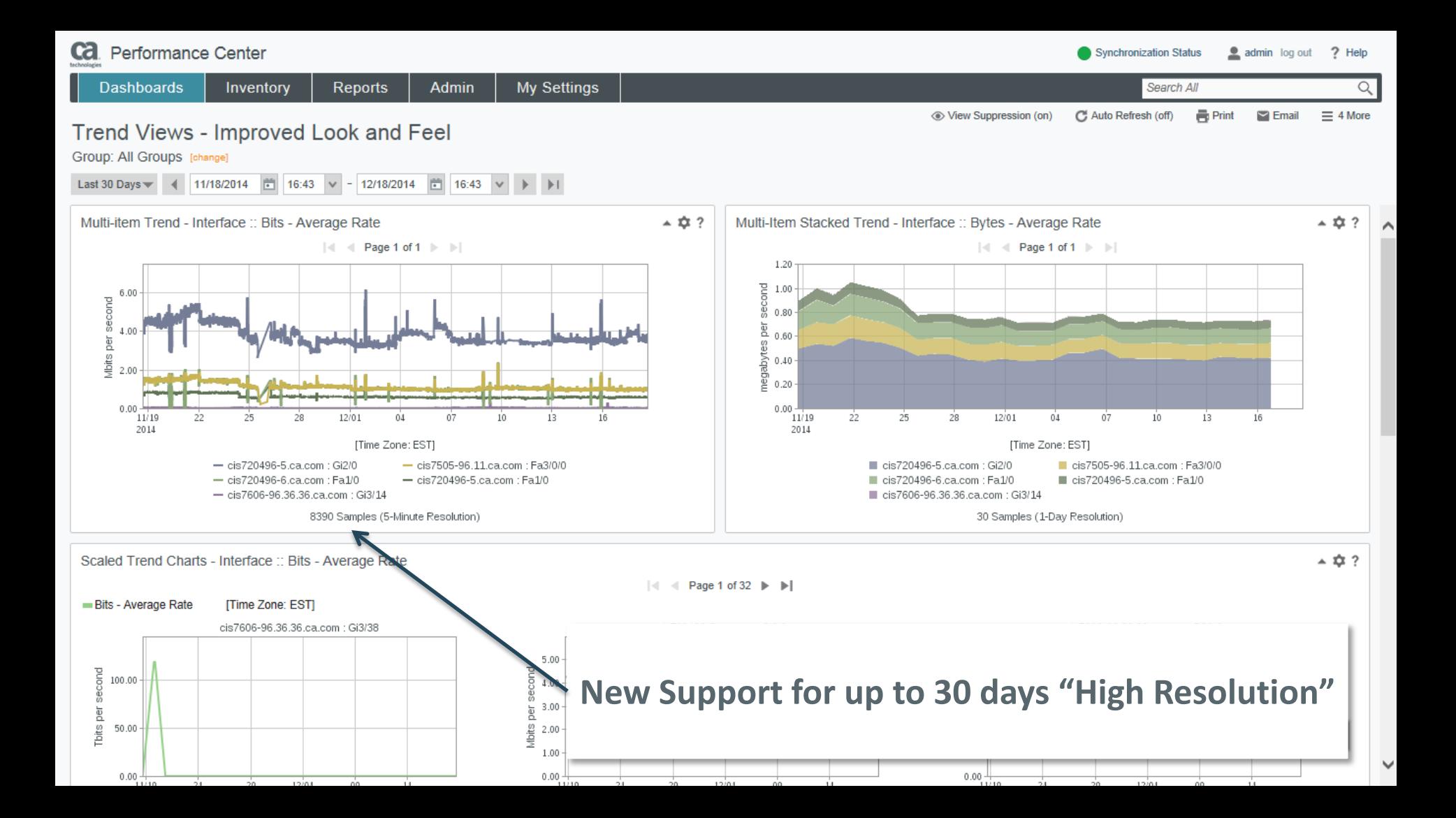

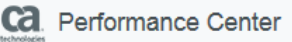

Search All

#### **Site Navigation**

Regions

Site: North East  $\Box$  Name  $\triangle$ 

Location

**Dashboards** 

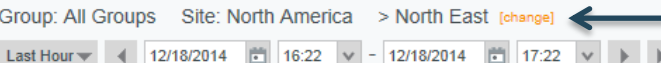

Reports

**Admin** 

Owner ID

Time Zone

Inventory

### **Site Path (breadcrumbs) when site selected in dashboard**

 $+ 12.2$ 

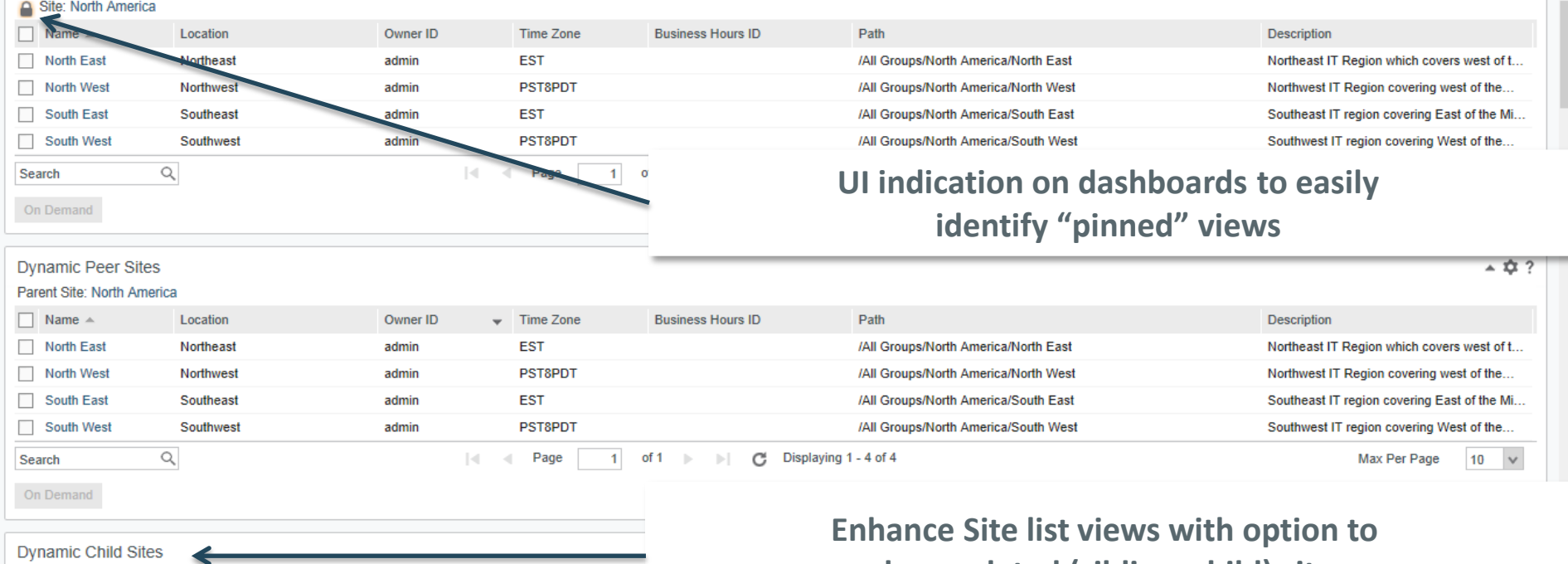

My Settings

**show related (sibling, child) sites**

more **6 Baltimore MD admin EST CALL RIGHTS RESERVED.** Admin

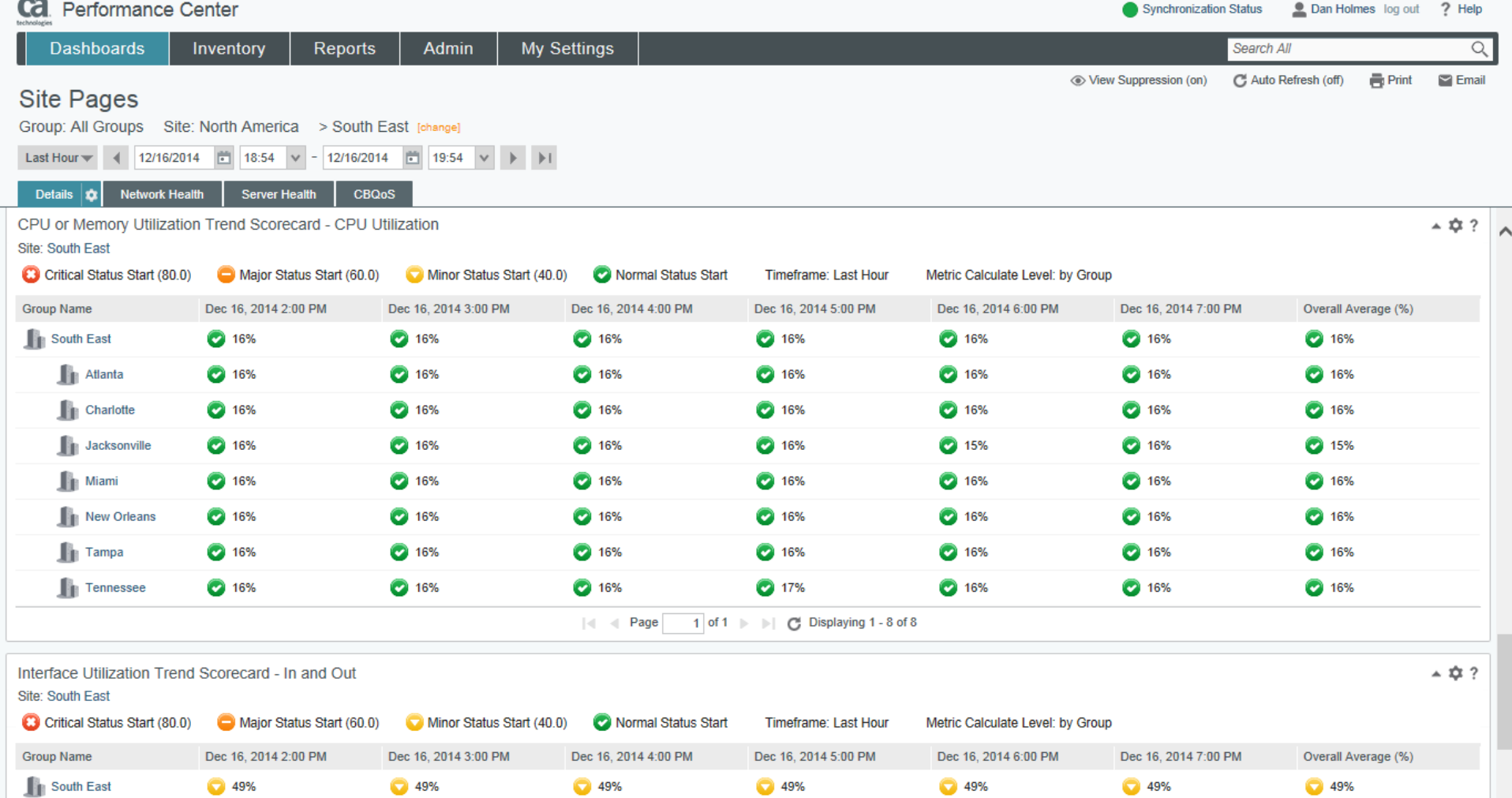

49%

 $\bigcirc$  49%

 $\bigcirc$  49%

 $\bigcirc$  49%

 $\bigcirc$  49%

 $\bigcirc$  49%

 $-$ 

● 49%

 $\bigcirc$  49%

 $\blacksquare$  Atlanta

● 49%

 $\bigcirc$  49%

● 49%

 $\bigcirc$  49%

 $\checkmark$ 

 $\bigcirc$  49%

 $\bigcirc$  49%

л U

Ì.

Synchronization Status C Dan Holmes log out ? Help

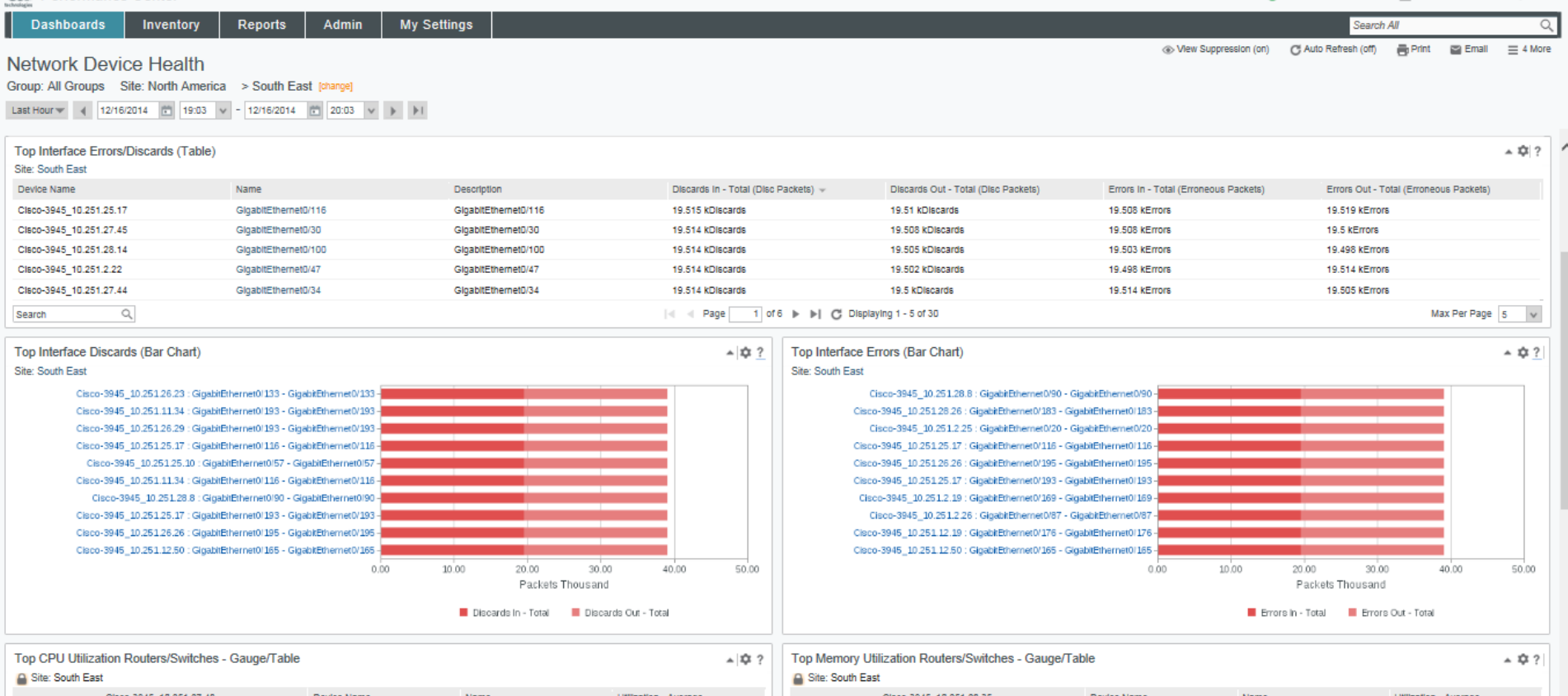

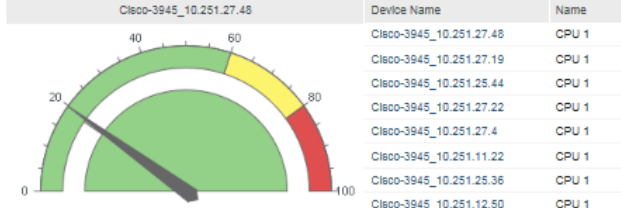

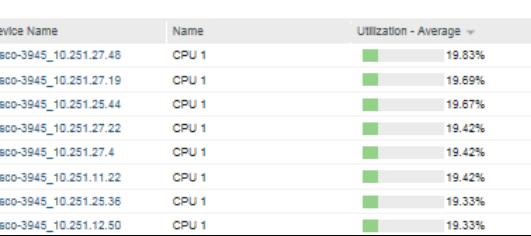

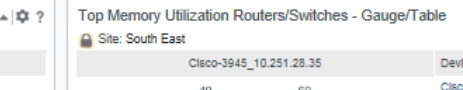

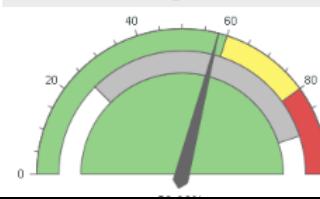

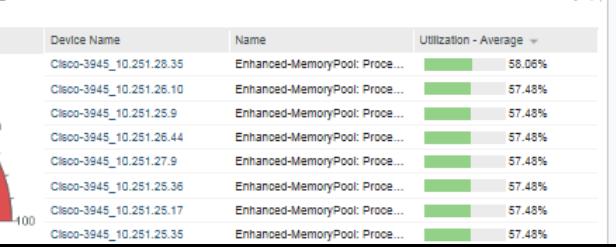

 $\checkmark$ 

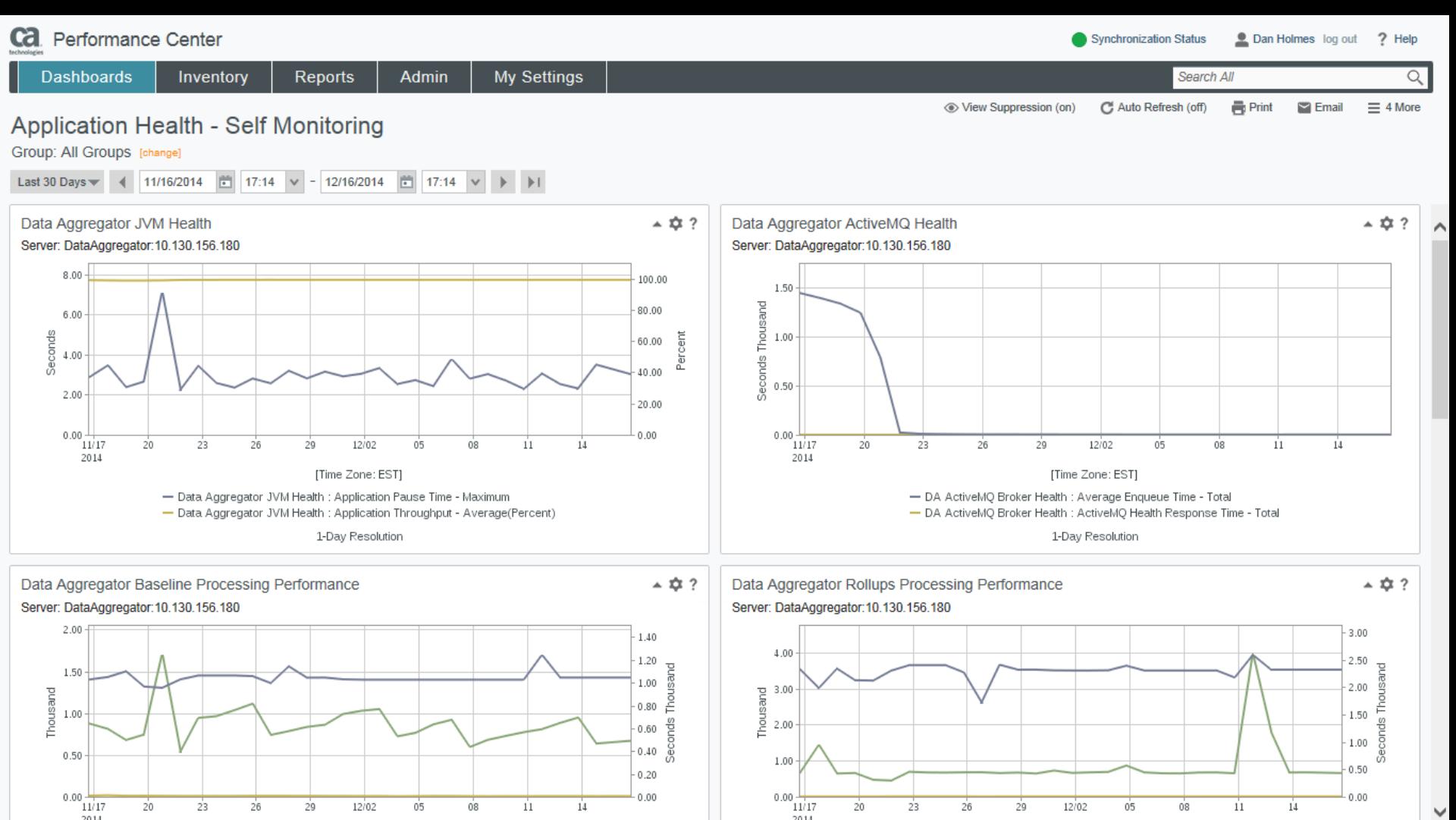

 $\mathbf{r}$  and  $\mathbf{r}$  and  $\mathbf{r}$  and  $\mathbf{r}$  and  $\mathbf{r}$  and  $\mathbf{r}$  and  $\mathbf{r}$  and  $\mathbf{r}$ 

property than the property of the property of

### Improved Dashboard Granularity Controls

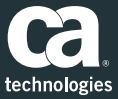

Synchronization Status

Search All

2 admin log out ? Help

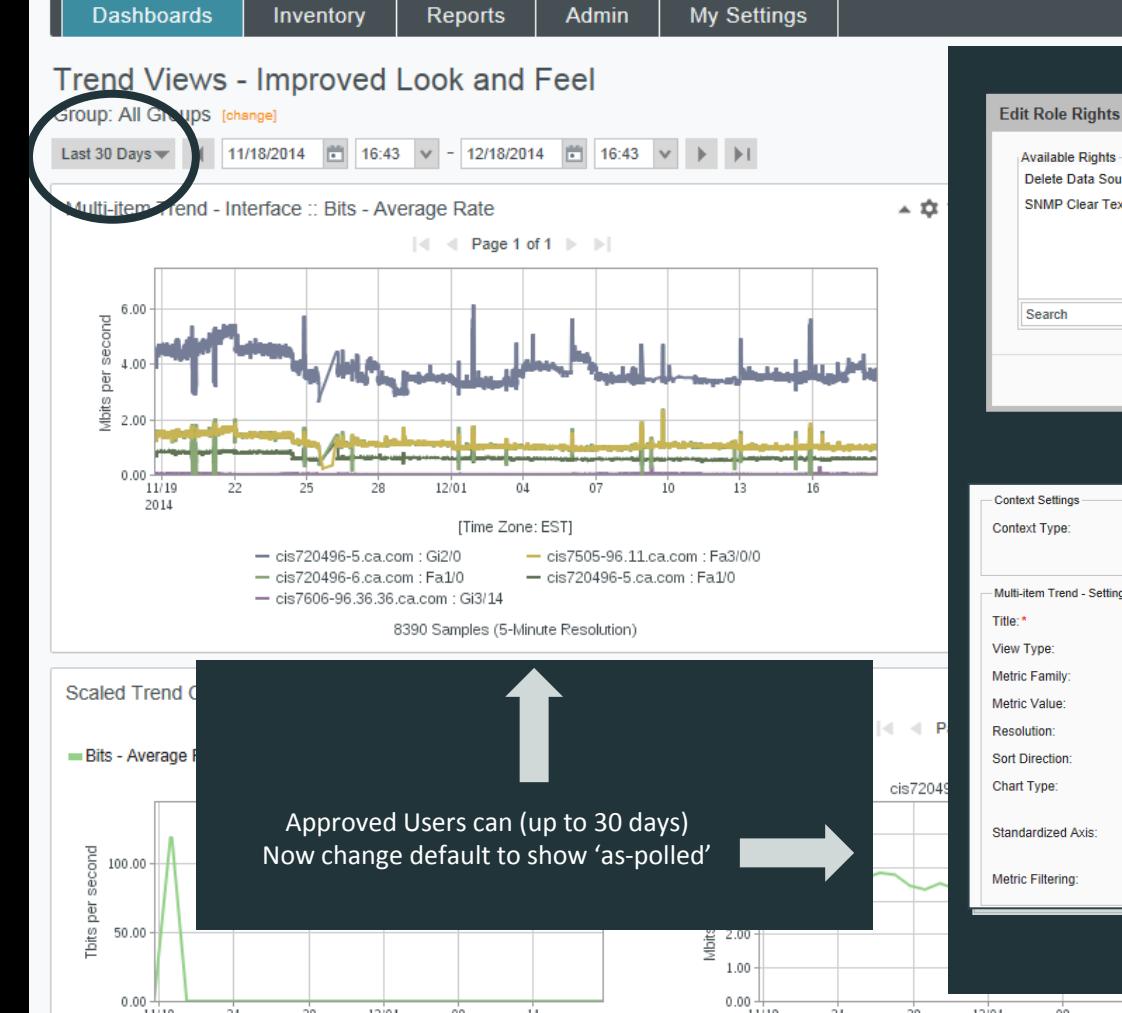

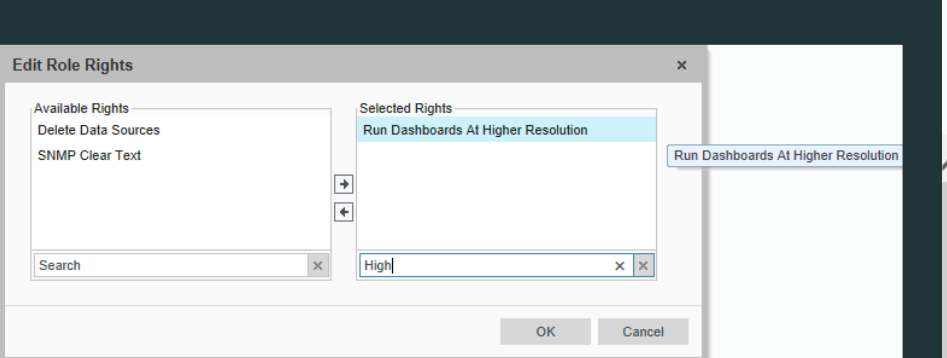

#### **New Role – Right for Higher Resolution Viewing**

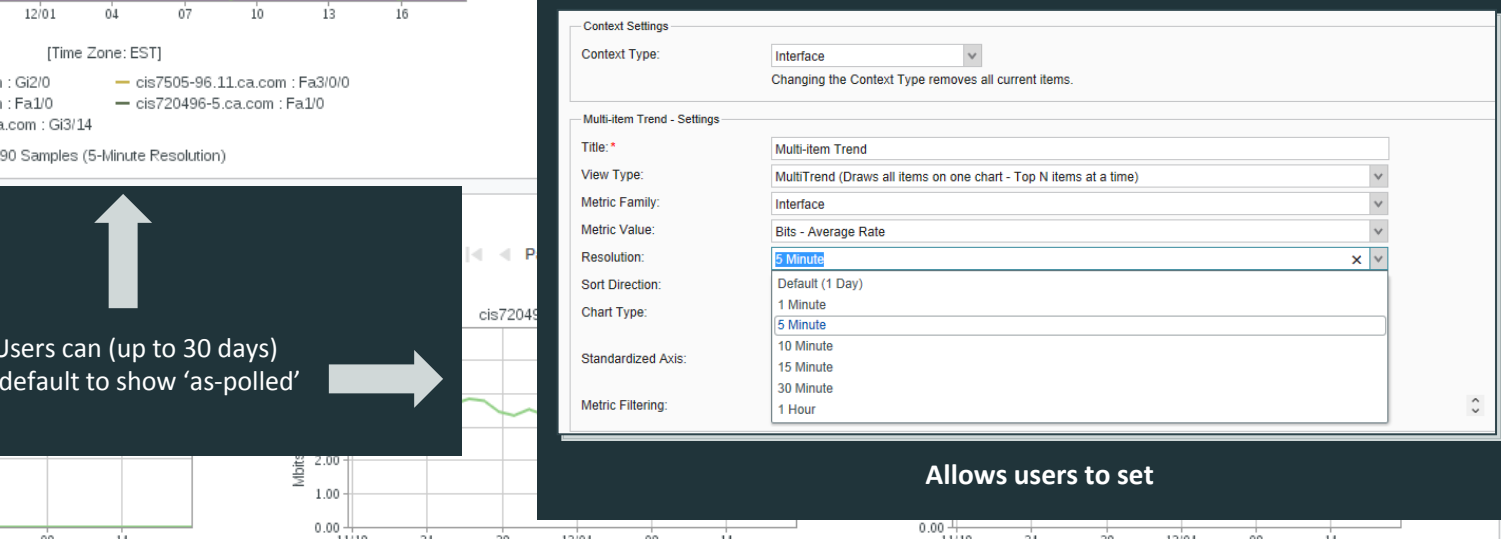

## Improved Threshold Workflows

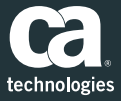

# Administrators can more easily setup thresholds on only the metrics they care about most

- New role controls can enable Administrators to empower Engineers to setup their own thresholds w/out being a DA Administrator
- Event Profiles make it simple to set policy based thresholds on only the metrics that matter most
	- Folders and Table View make it easy to manage hundreds of rules
	- Event Rule Editor with copy makes it easier to configure complex rules
	- Group Association now lets users apply threshold policy to subcomponents
- Improved Event Notification system helps send events to the right people for the right situation

ca Performance Center Dan Holmes log out ? Help Synchronization Status **My Settings Dashboards** Inventory **Reports Admin** Search All **Fdit Role Edit Role** Name:\* **IT Engineer** Receives event notifications, implements Description:  $\wedge$ technology, and performs Tier-2  $\sim$ Role Status: Enabled **Edit Role Rights**  $\boldsymbol{\times}$ Menu Set **Available Rights Selected Rights Administer DA Threshold Profiles Administer Shared Dashboards** ↗ **Create DA Threshold Profiles Create a Dashboard** Performance **tifications Create DA Threshold** Profiles -Demand Report Templates  $\checkmark$ **Drill into Data Sources**  $\times$  $\times$   $\times$ Search **Threshold OK** Cancel Edit Cancel Save

### **New Role Rights allow Non-DA Admins the ability to**  *Create and Administer* **event profiles**

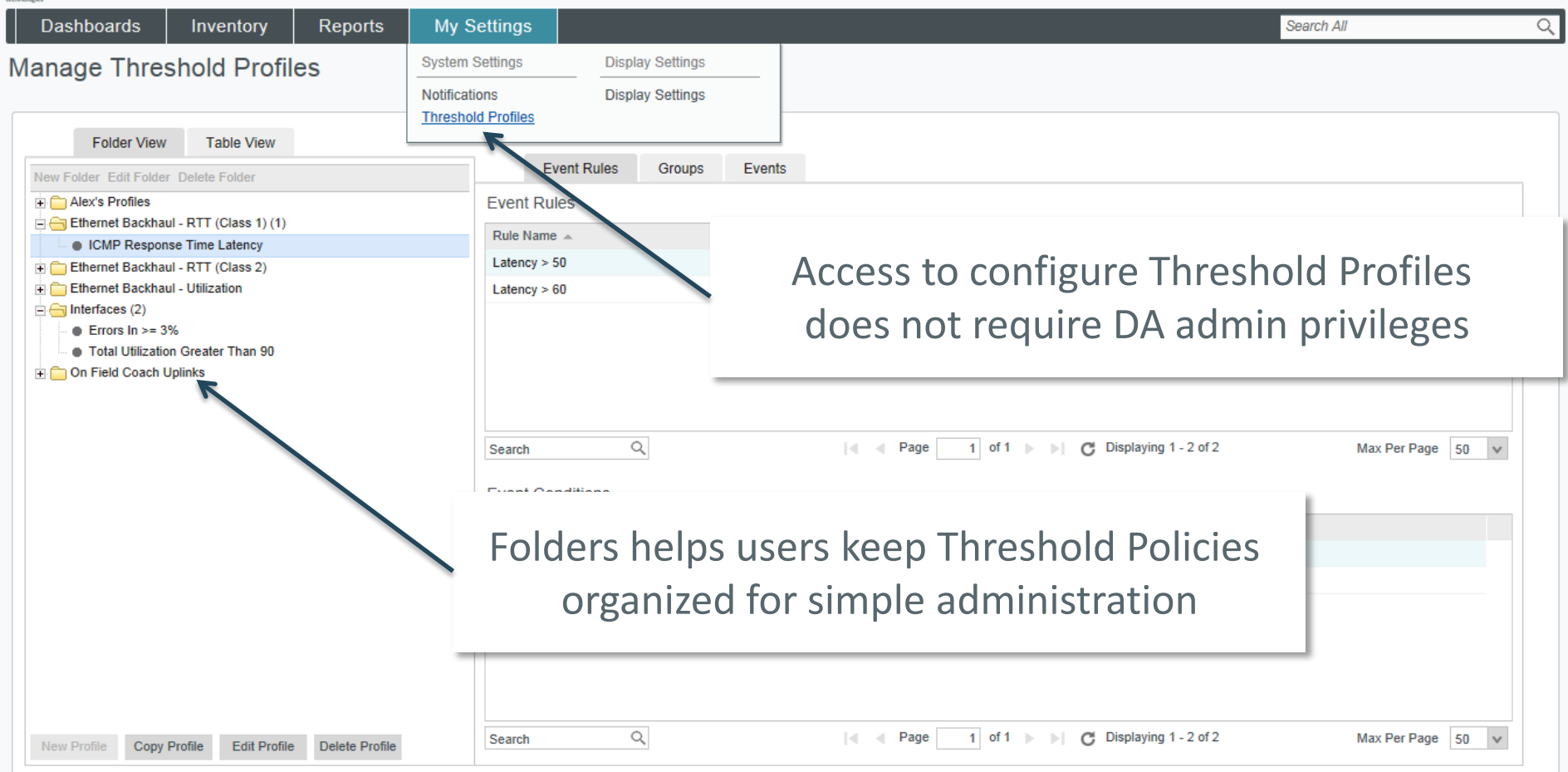

Dashboards Inventory Reports My Settings Search All

2 Tim2 log out 2 Help

 $\alpha$ 

#### **Manage Threshold Profiles**

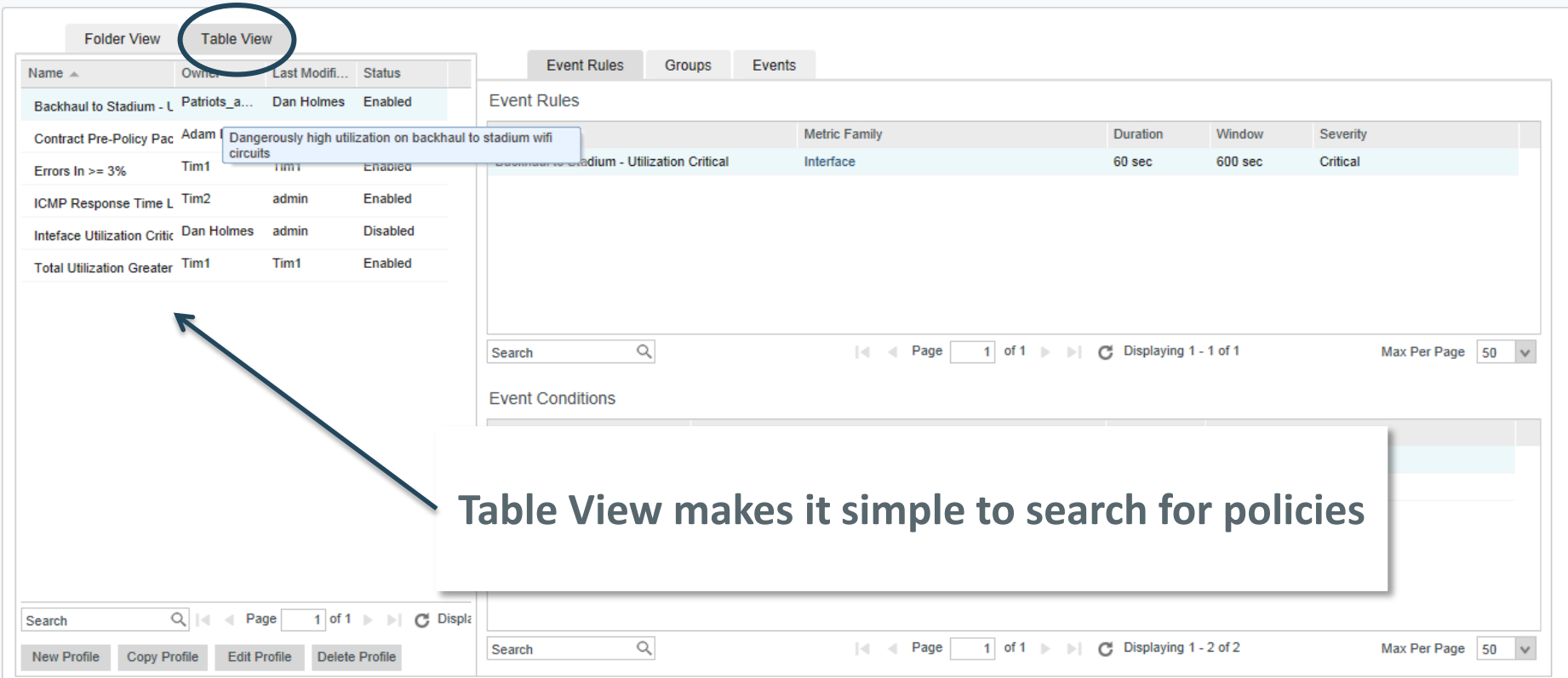

**Dashboards** Inventory **Reports** 

Search All

#### Create / Edit Threshold Profile

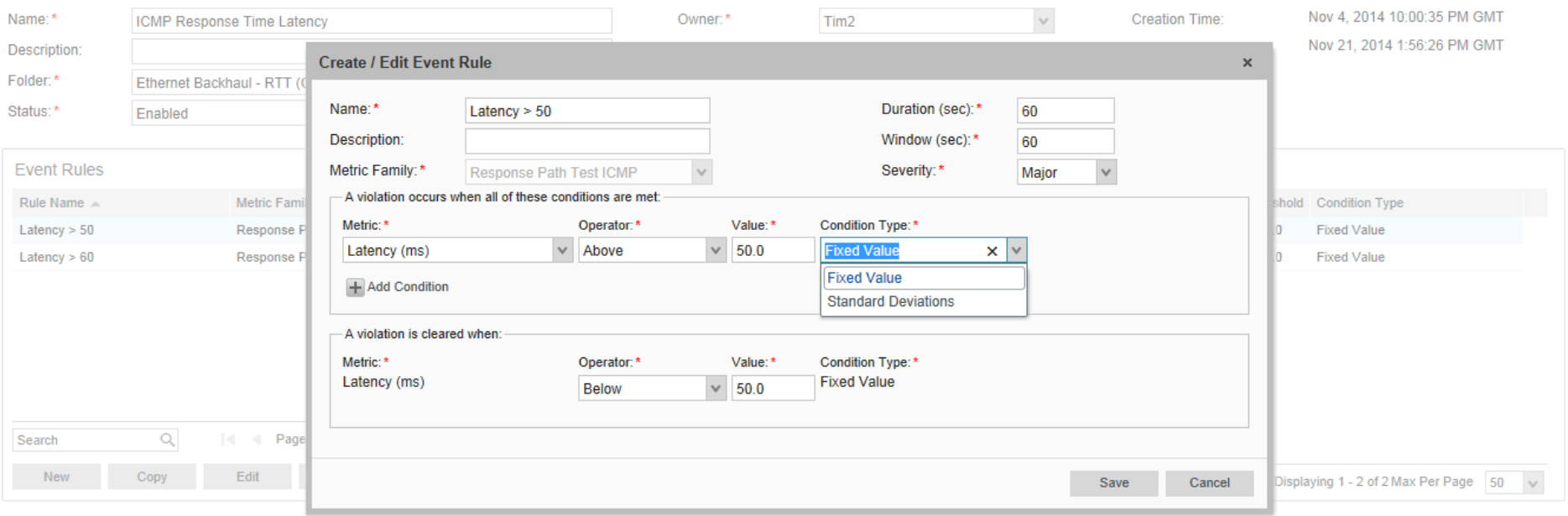

### **Threshold Profiles may contain multiple Event Rules (Metric Evaluations)**

**Time Over Deviation From Normal is Supported** 

Copyright @ 2014 CA. All rights reserved.

Save Cancel

**Dashboards** Inventory **Reports** 

Search All

### **Manage Threshold Profiles**

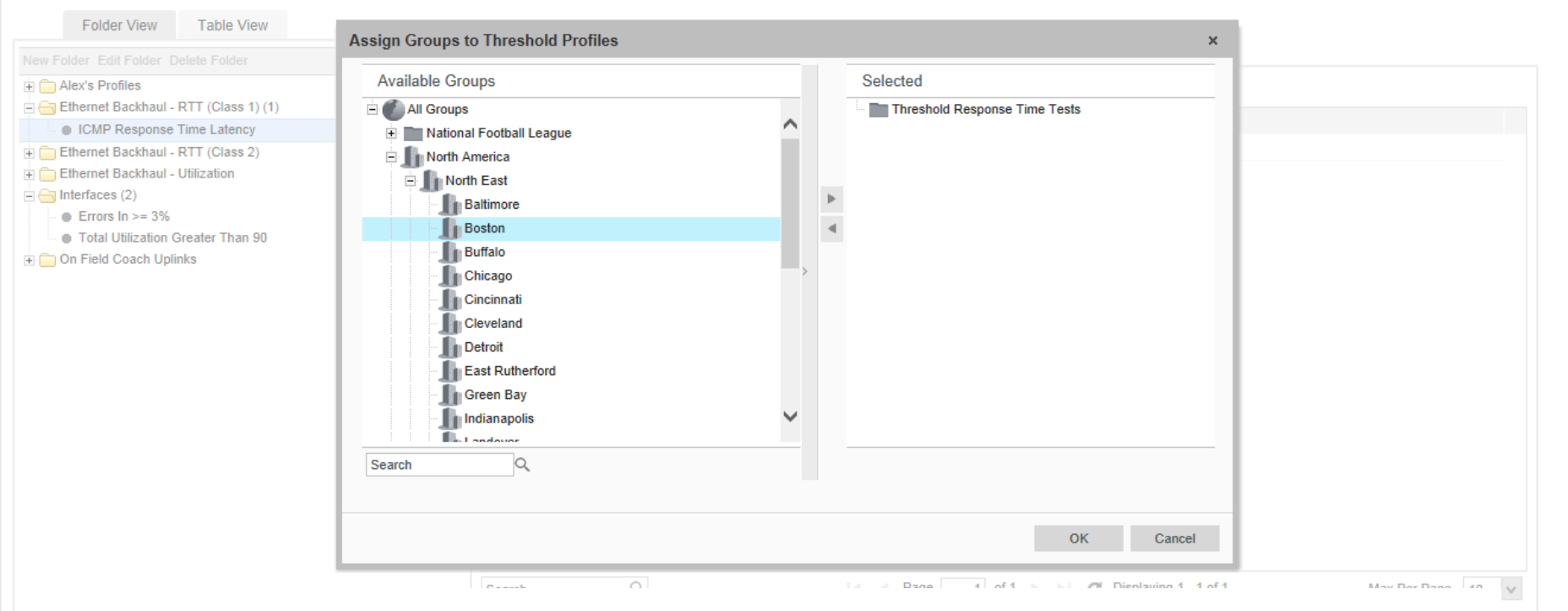

Threshold Profiles are assigned to Groups you've defined in CA PM Devices or ANY Subcomponents (QoS, Interface, Response Test)

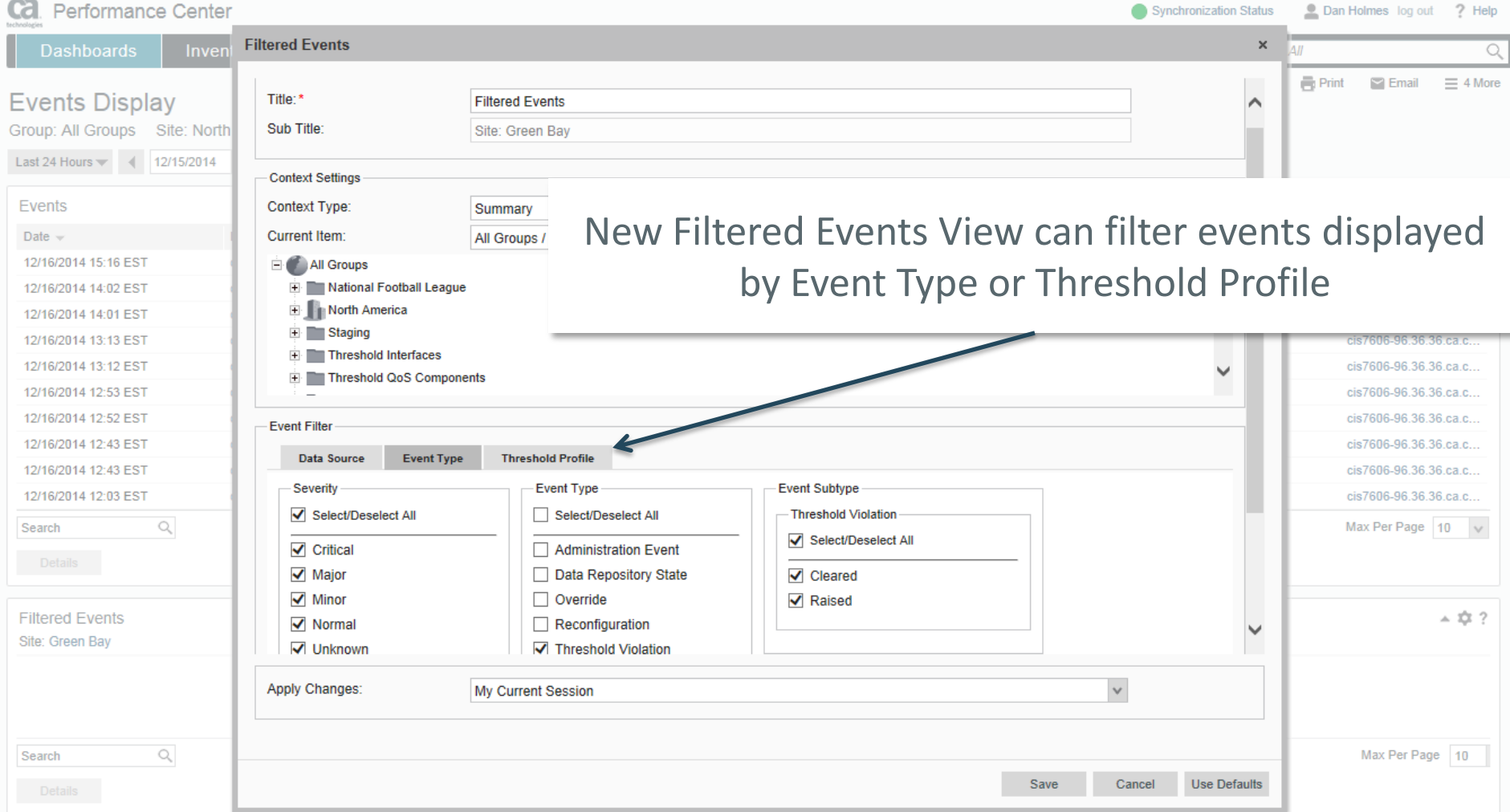

admin log out ? Help Synchronization Status

**Dashboards Admin My Settings** Inventory **Reports** Search All

#### **Manage Notifications**

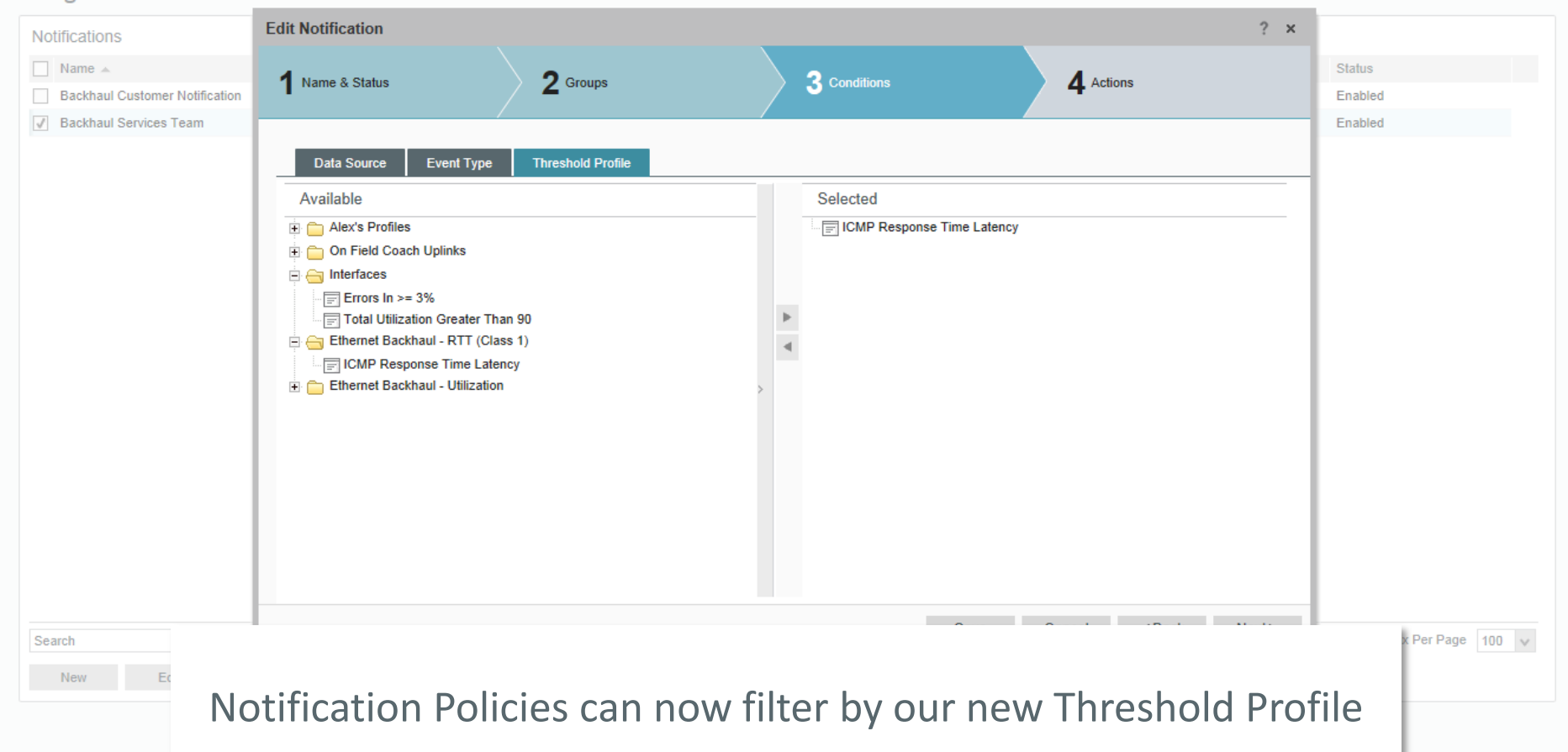

## Improved Poll Filtering

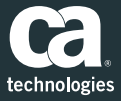

Administrators can more easily filter polling activity to the devices and subcomponents they most care about

- Filtering applies to ALL subcomponent types (beyond interface)
- Rules extend beyond 3 'and' rules and includes nested rules as well as 'or' conditions
- Every component will support Name and Description (some may contain more) that can be filtered with Regular Expression
- XML Tagging lets Administrators comfortable with self-service add additional attributes to filter on

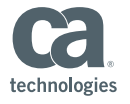

 $Q$ 

Dashboards Inventory Reports Admin My Settings Search All

#### **Monitoring Profiles**

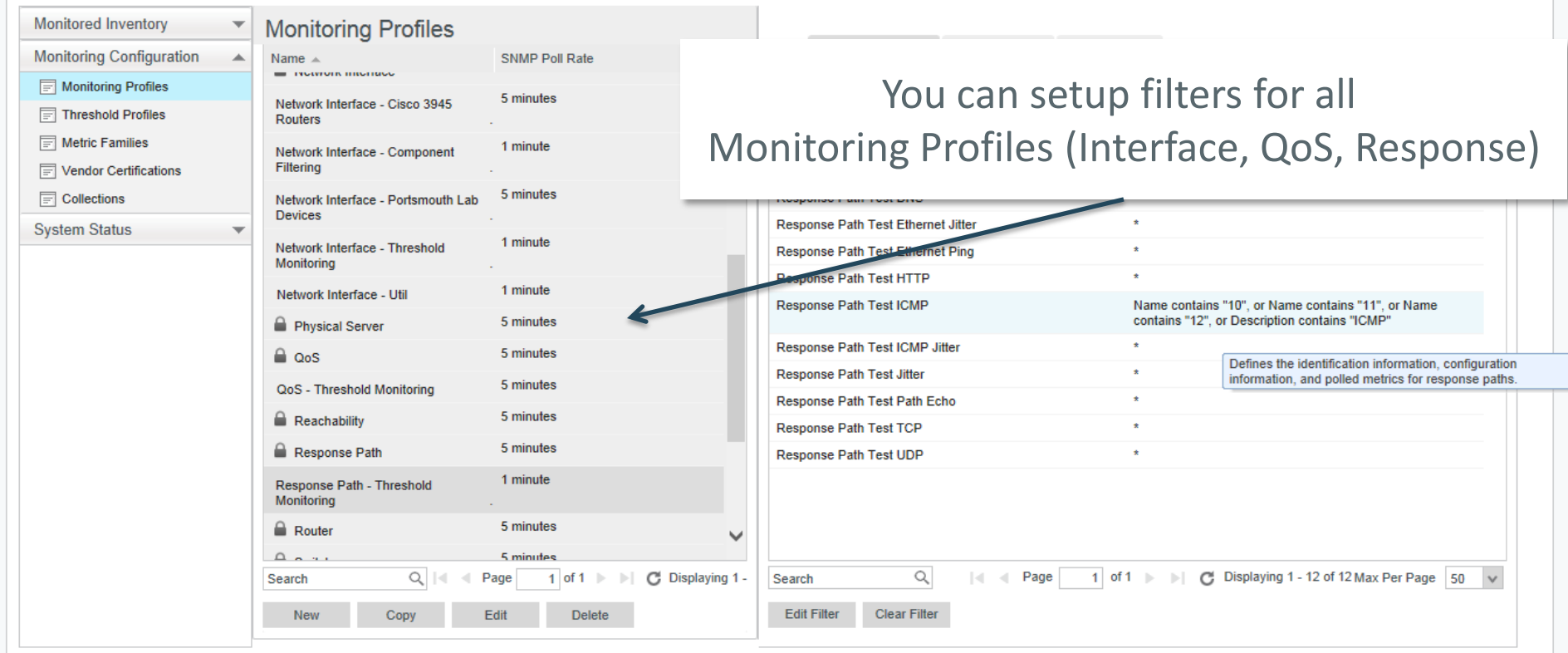

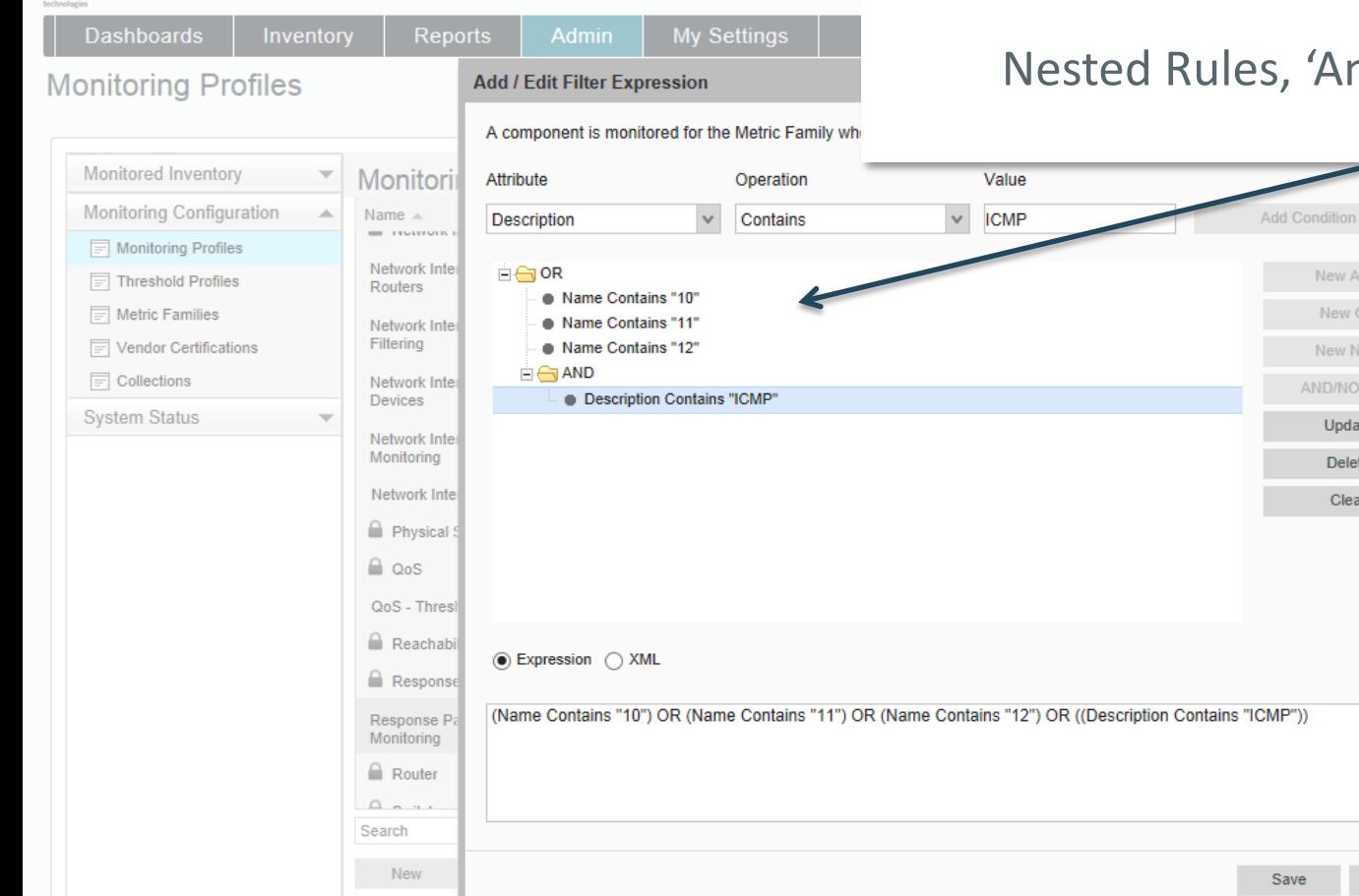

### Nested Rules, 'And' Rules, 'Or' Rules

New AND

New OR

New NOT

AND/NOT/OR

Update

**Delete** 

Clear

Save

 $\curvearrowright$ 

 $\searrow$ 

Cancel

hs "10", or Name contains "11", or Name or Description contains "ICMP"

Displaying 1 - 12 of 12 Max Per Page 50  $\vee$ 

 $Q_{\parallel}$ 

Dashboards Inventory Reports Admin My Settings Search All

#### **Monitored Devices**

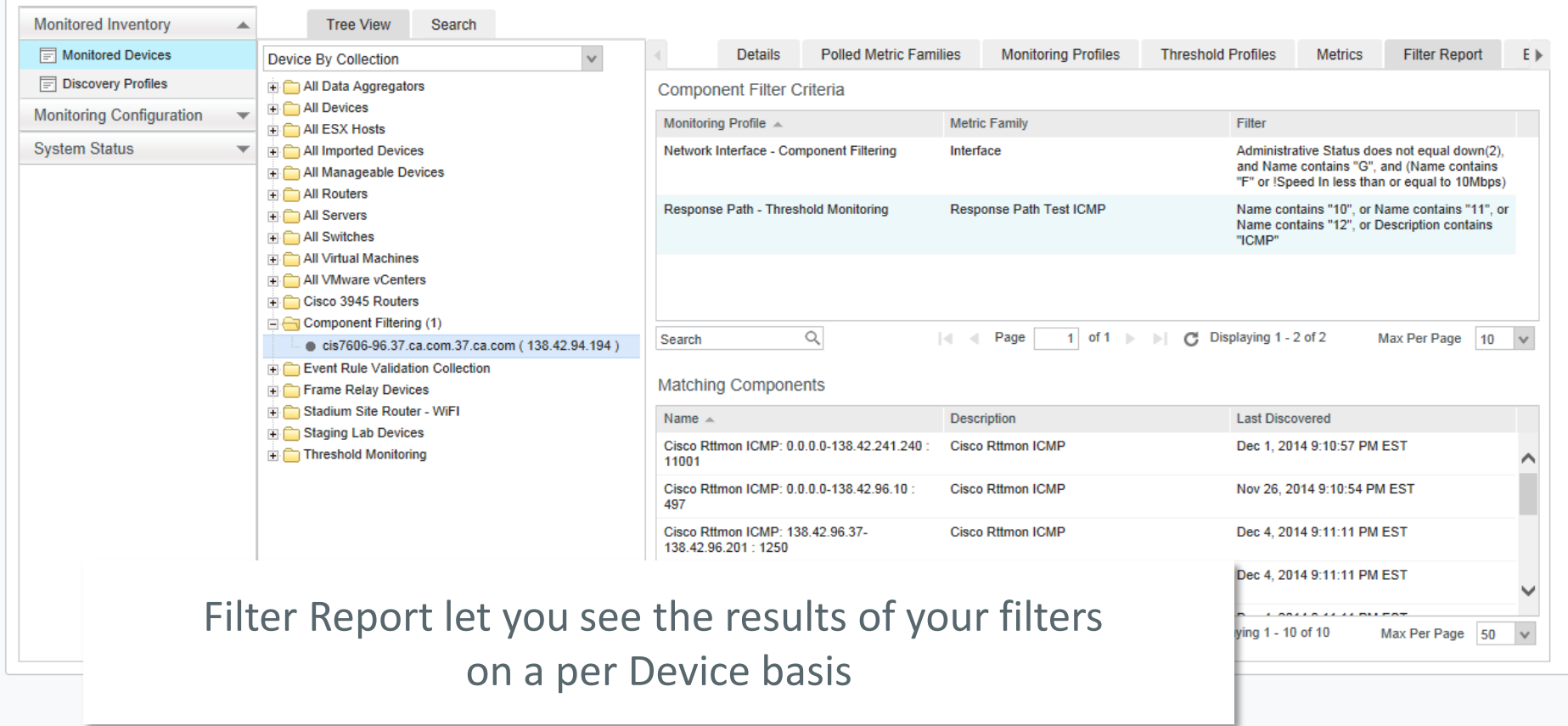

 $Q_{\parallel}$ 

Dashboards Inventory Reports Admin My Settings Search All

#### **Monitored Devices**

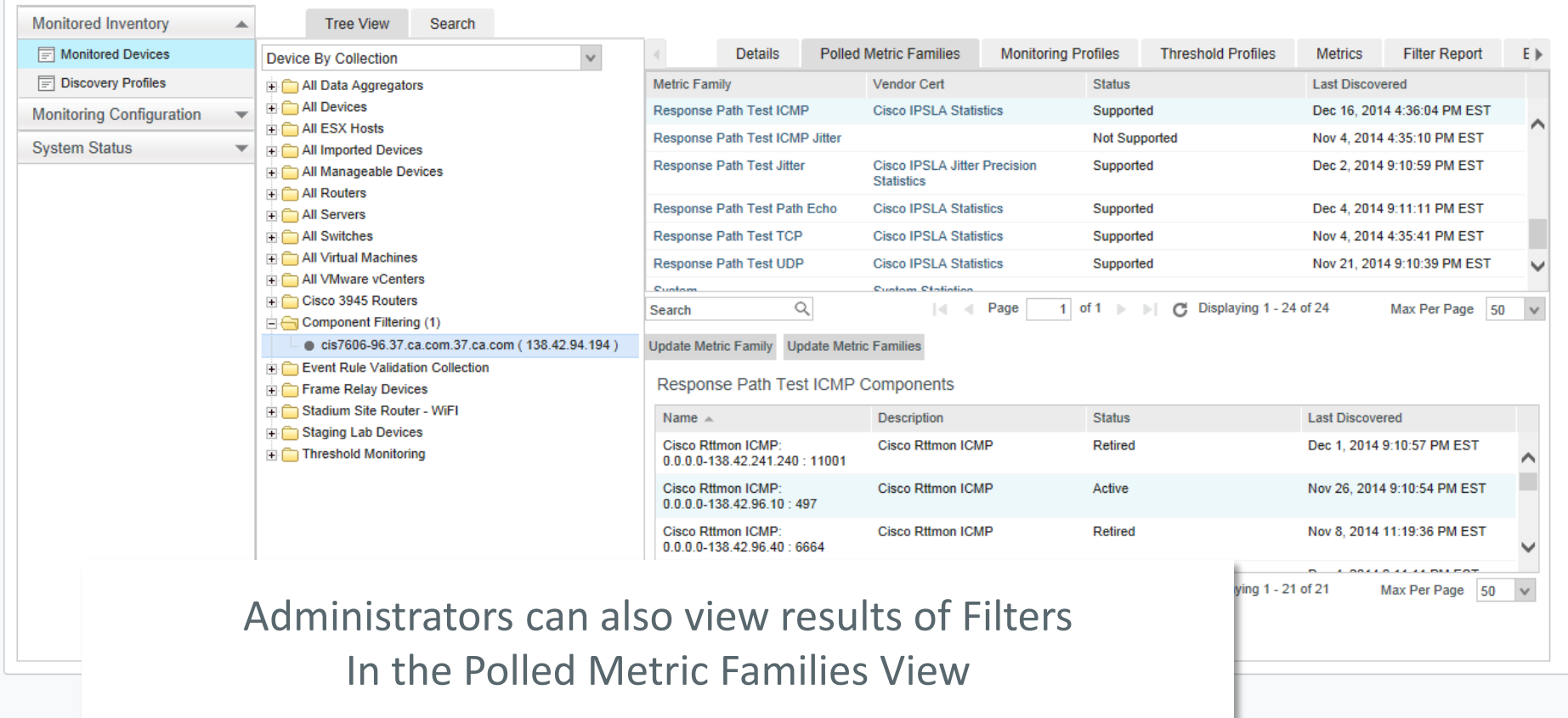

Copyright @ 2014 CA. All rights reserved.

## Introducing OpenAPI (Beta with CA PM 2.4)

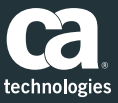

# New OpenAPI strategy focused on simplicity and ease of use – CA's Uniqueness

- Presents our API and the items defined within a logical schema rather than as a disparate set of query-able items
- Our approach is to "ask the right question"
- Extensible and Open
	- Controllable and predictable output format (XML, JSON, CSV, ATOM)
	- Large open-source movement around OData

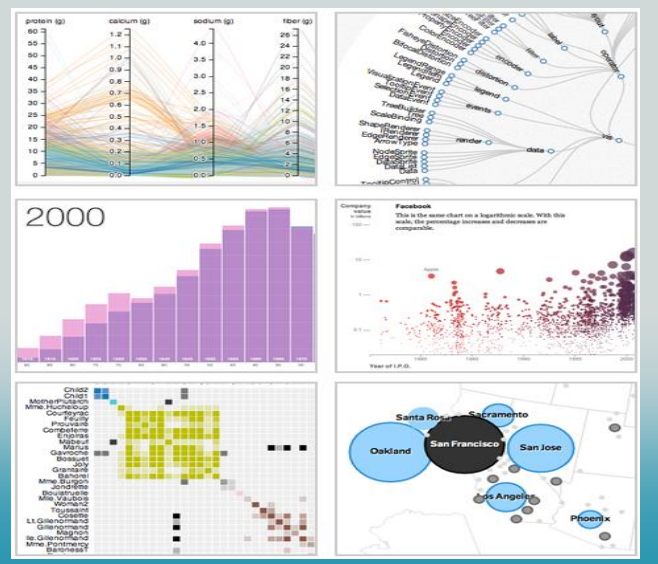

*"In fact, for me it was probably THE BEST thing I saw all week at CA World! The possibilities this new capability represents are impressive and exciting"*... Customer Blog Comment

Source: https://communities.ca.com/community/ca-infrastructure-management/blog/2014/11/03/first-light-part-1-questions-andanswers?sr=inbox&ru=1788170

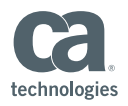

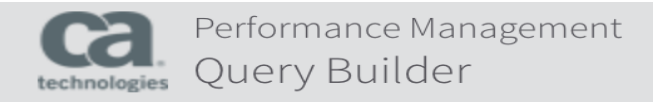

### **Specify the Query**

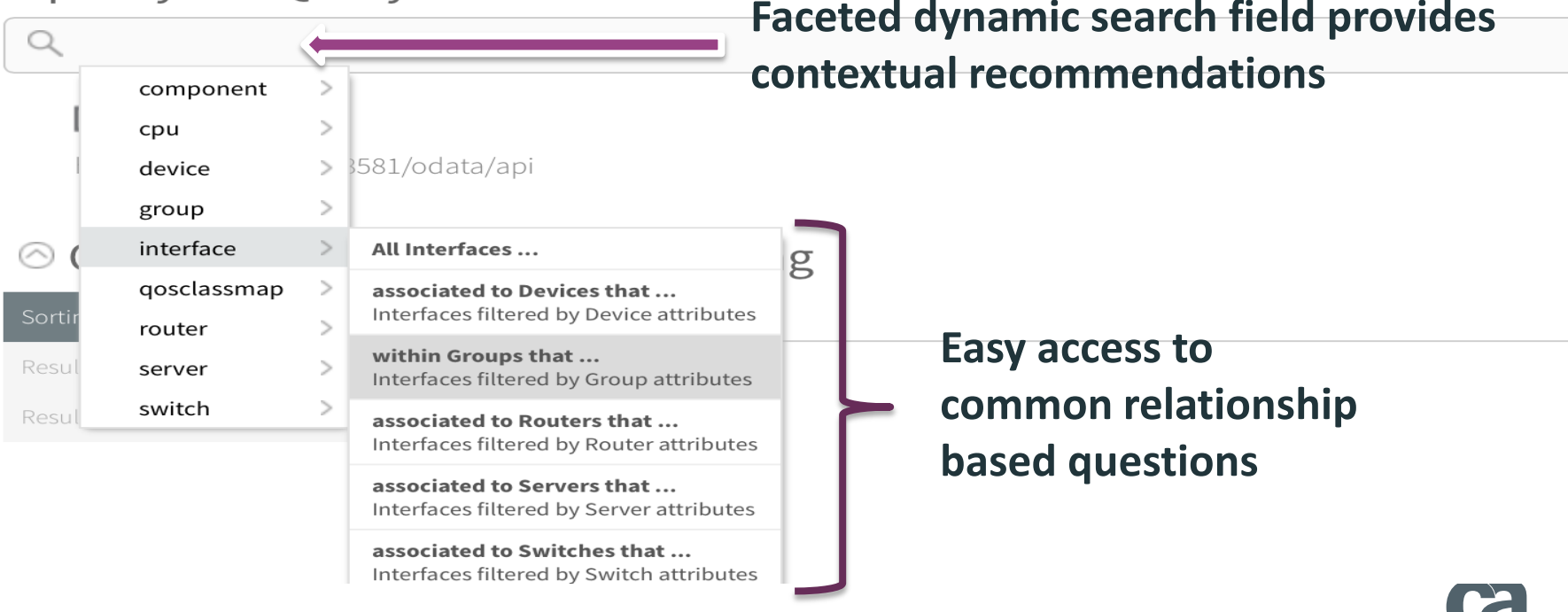

technologies

# Making it Simple– Questions to Queries

QueryBuilder is an easy way to turn your question into a valid OData compliant and functional URL

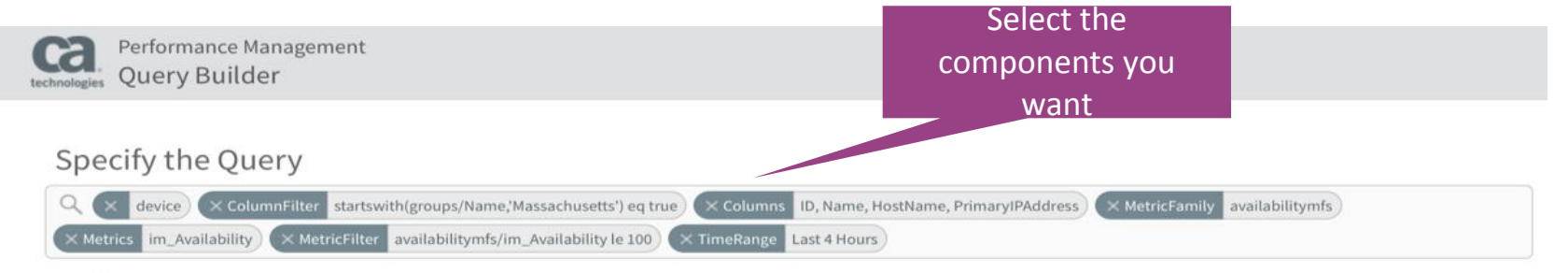

Ouery URL

http://polperfda02:8581/odata/api/device?\$expand=availabilitymfs&starttime=1416316230&endtime=1416330630&\$filter=(startswith(groups/Name,'Massachusetts') eg true) and (availabilitymfs/im\_Availability le 100)&\$select=ID, Name, HostName, PrimaryIPAddress, availabilitymfs/im\_Availability

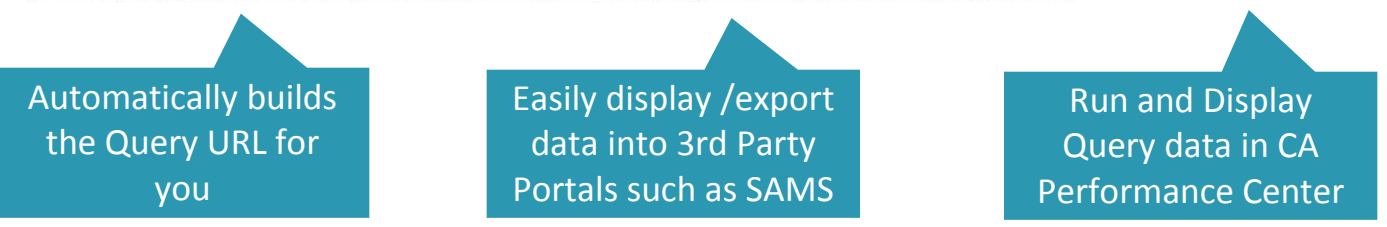

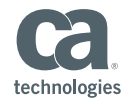

## Open API – Provides Customers a new way to create Innovative Dashboard Experiences

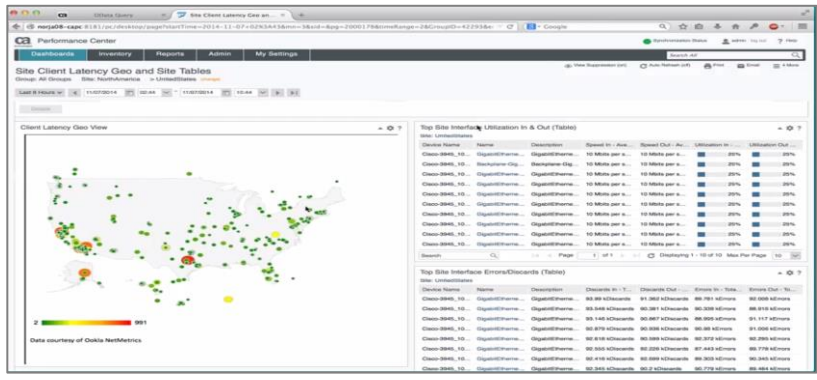

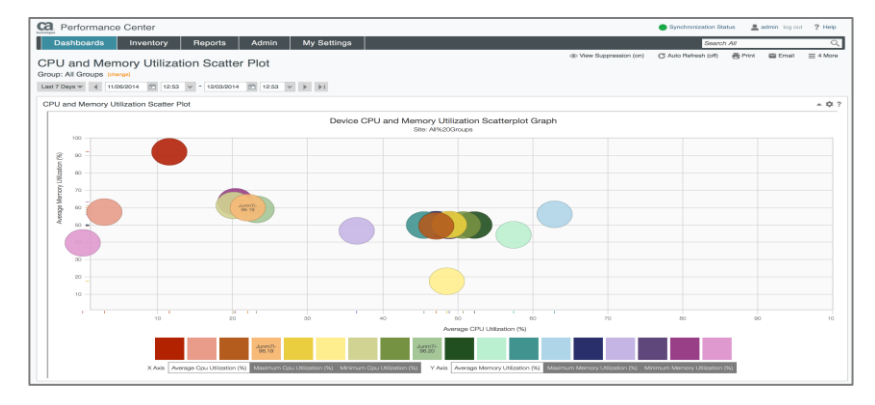

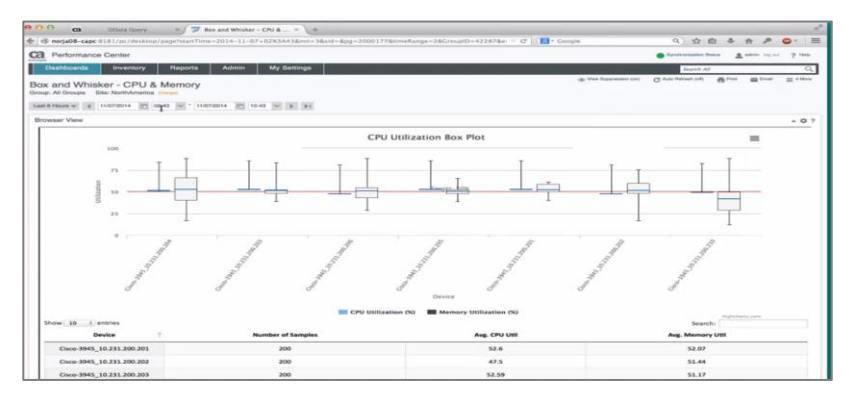

### **Sample Dashboard Reports in CA PM**

**1. Site Client latency Geo and Site Tables 2. CPU and Memory Utilisation Scatter Plot 3. Box and Whisker CPU and Memory**

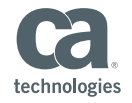

## The New Development Model

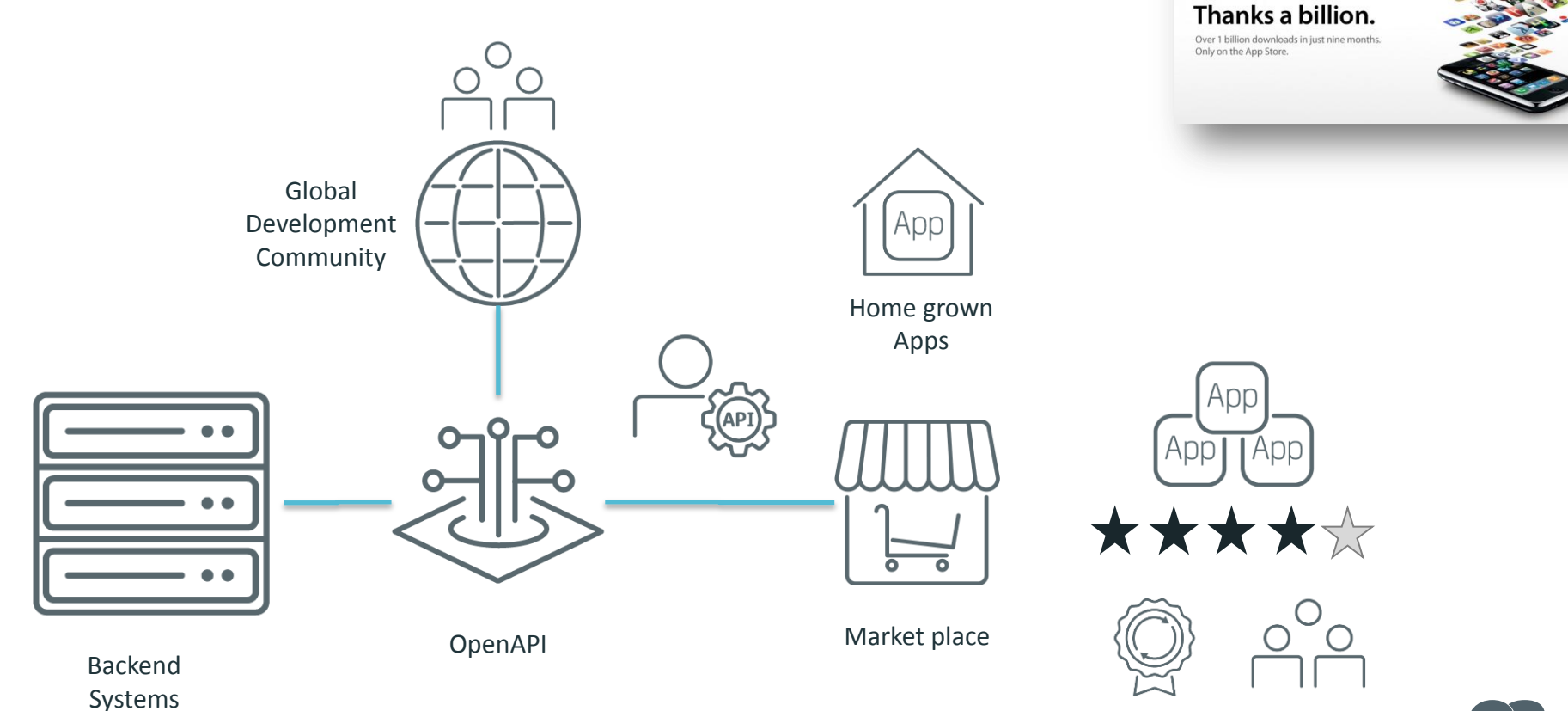

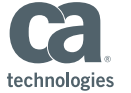

Thank you – and contact your CA Technologies Account Team for more information about CA

Performance Management 2.4

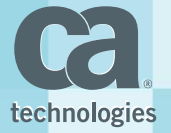